## 3. Editoare grafice 3.6. Inserarea și formatarea textului

## Formatarea

- La desenele realizate în Paint, este nevoie uneori să fie scris un text.
- Editoarele grafice care permit adăugarea de text și modificarea modului în care acesta arată. Operația se numește **FORMATARE**.
- Pentru inserarea textului, se folosește butonul **Text (A)** din **Tools**.
- Textul va fi scris cu culoarea **Color 1** și are ca fundal culoarea **Color 2** dacă este aleasă opțiunea **Opac**

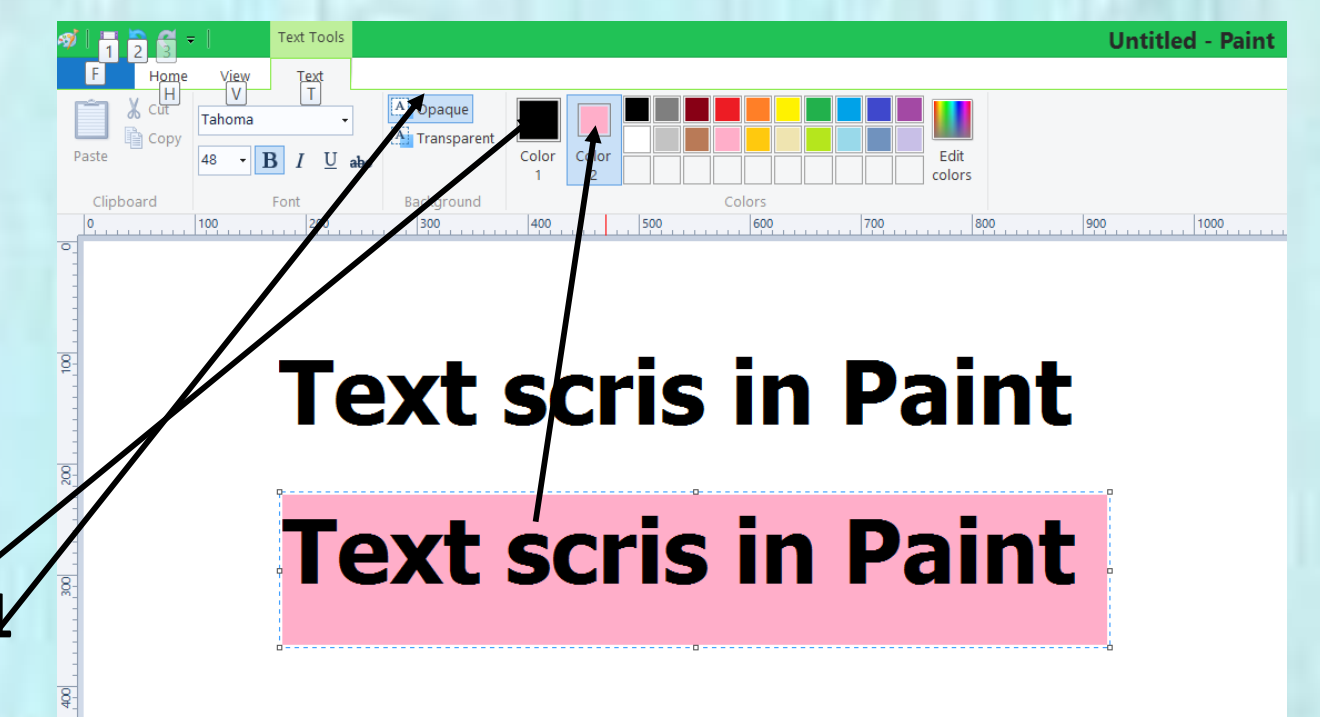

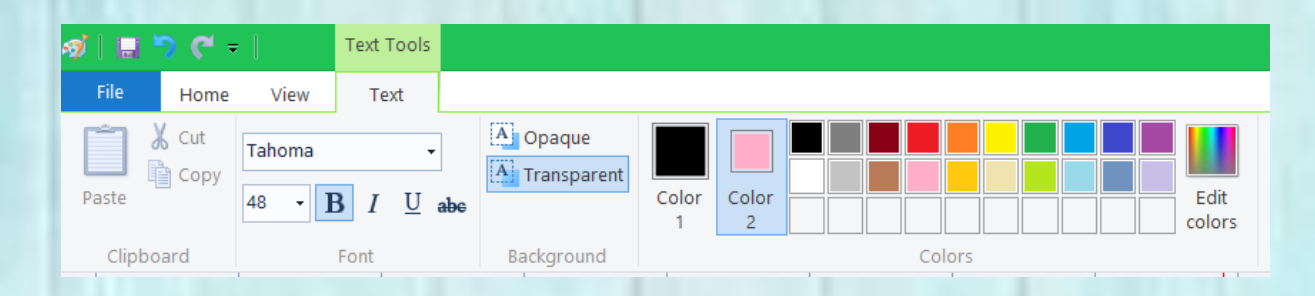

- După apăsarea butonului **Text (A)** va apărea un meniu specific de unde se poate schimba:
	- tipul fontului
	- Dimensiunea fontului
	- Stilul fontului (**Bold**, *Italic*, Underline)
	- Culoarea textului
	- Fundalul textului
	- Transparența